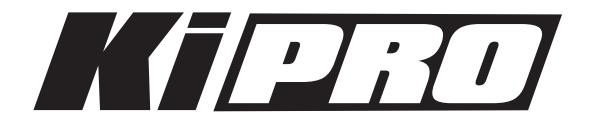

# Ki Pro を再生プレイヤーとして使用する場合

Ki Pro シリーズ (Ki Pro mini, Ki Pro Rack, Ki Pro Quad) は、QuickTimeから書き出したProRes ファイルを本体内で再生することができますが、コーデックの種類とオーディオの書き出し設定には注意が 必要となります。ノンリニアソフトウェア等から書き出されたクリップが Ki Pro シリーズでうまく再生で きない場合は、下記の設定をお試しください。

■Ki Pro 再生可能なコーデックの種類

Ki Pro/Ki Pro Mini/Ki Pro Rack: ProRes 422 HQ/422/LT/Proxy

:ProRes 422 HQ/422/LT/Proxy, DNxHD 220x/145/36

Ki Pro Quad: ProRes  $4444/422$  HQ/422/LT/Proxy

※DNxHDの再生は、KI Pro Mini/Ki Pro Rackのみとなります。 ※ProRes 4444の再生は、Ki Pro Quadのみとなります。

■ Ki Pro 再生用クリップのオーディオ書き出し設定

QuickTime 書き出し時のサウンド設定

 フォーマット: リニアPCM チャンネル:ステレオ(L R) / ディスクリート\*8ch (8chモードに設定している場合) レート:48.000 レンダリング設定:標準(品質) サンプルサイズ: 24(リトルエンディアン)

※上記の設定で書き出した2ch/8ch オーディオクリップは、QuickTime書き出し時のコンピュータ OS とソフトウェアバージョンの組み合わせにより、必ずしも正常に読み込み/再生できるとは限りませんので、 必ず事前にチェックを行ってください。

\*:Ki Pro (v2.0以降)本体が8chモードに設定されている場合、再生するクリップに8ch分のオーディオ トラックが存在していないと音声が再生されません。4ch分のオーディオトラックしか使用しない場合も、 無音のトラックを追加して8ch分のオーディオトラックを含むクリップを作成する必要があります。

AJA 正規代理店:株式会社アスク

その他、AJA製品に関するマニュアル&ドキュメント(日本語)は、 [www.aja-jp.com/support/downloads](http://www.aja-jp.com/support/downloads) でダウンロードできます。

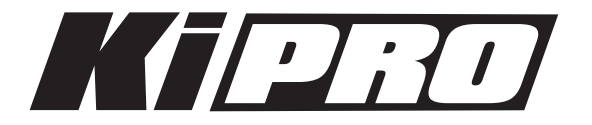

### ■ Final Cut Pro 7からKi Proで再生可能な ProRes ムービーを書き出す方法

前ページで紹介した書き出し設定を行った場合も、Final Cut Pro 7とMac OS バージョンの組み合わせに よっては、Ki Proでうまく再生できない場合があります。解決策として、これから紹介するKi Pro シリーズ で使用できるFinal Cut Pro 7 専用コンポーネントを使用することで、この問題は解消されます。

このコンポーネントは、Final Cut Pro 7 から Ki Pro シリーズで再生可能な ProRes422 ムービーを書き 出す為の機能、および設定を提供します。書き出し用シーケンス設定を含むカスタム簡易セットアップの追 加により、以下のフォーマットムービーファイルの書き出しをサポートします。

### Ki Pro Quad:

#### HD

- 720p 59.94 ProRes444/422 HQ/422
- 1080i 29.97 ProRes444/422 HQ/422
- 1080p 23.98, 24, 29.97, 59.94 ProRes444/422 HQ/422

#### 2K (2048x1080)

• 2048x1080p 23.98, 24, 29.97, 59.94 ProRes444/422 HQ/422

#### QFHD (3840x2160)

• 3840x2160p 23.98, 24, 29.97 ProRes444/422 HQ/422

#### 4K (4096x2160)

• 4096x2160p 23.98, 24, 29.97 ProRes444/422 HQ/422

### Ki Pro/Ki Pro Mini/Ki Pro Rack: HD

- 1080i 29.97 ProRes422 HQ
- 1080i 29.97 ProRes422
- 1080p 23.98 ProRes422 HQ
- 1080p 23.98 ProRes422
- 1080p 24 ProRes422 HQ
- 1080p 24 ProRes422
- 720p 59.94 ProRes422 HQ
- 720p 59.94 ProRes422

### KI Pro シリーズ Final Cut Pro 7 専用コンポーネントのダウンロード先:

<http://www.aja-jp.com/download/software/custom-tools/>

• Ki Pro Quad専用:EasySetup for Ki Pro Quad

• Ki Pro/Ki Pro Mini/Ki Pro Rack 専用:EasySetup for Ki Pro

※ このコンポーネントはAJA日本語サイト (aja-jp.com)のみで提供しており、メーカーオフィシャルの コンポーネントではありません。一度テストしてからご使用ください。

※詳細な機能の情報、操作手順およびその他注意事項に関しては、ダウンロードファイルに付属の Readme ドキュメントをご覧ください。

## AJA 正規代理店:株式会社アスク

その他、AJA製品に関するマニュアル&ドキュメント(日本語)は、 [www.aja-jp.com/support/downloads](http://www.aja-jp.com/support/downloads) でダウンロードできます。

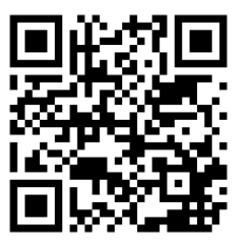